# **Winter Support Tip**

Having trouble using the automated password feature in ECATTS? Remember, the system will send an email containing your login information to the email address you provided when creating your ECATTS account. If you no longer have access to that email address, you will need to contact **support@ecatts.com** for assistance.

To expedite our services, you just need to provide us with the names of your current and former bases and your previous email address(es). Once you receive your new password, log into your account and click on "My Profile" to reset your password. And don't forget to keep your new information in a safe place for the next time you login for training!

As always, do not hesitate to contact us directly at **support@ecatts.com** if you have any questions.

## **Welcome New Clients!**

Welcome New Mexico Army National Guard!

We are pleased to provide the NMNG's Environmental Branch with a task management and environmental training solution, consisting of four initial courses: Environmental Management System (EMS), Pollution Prevention, Hazardous, Universal & Medical Waste Management, and Unit Environmental Program Managers/ Officers.

## **Updates and Enhancements**

Exciting changes are about to happen to your ECATTS site! Your ECATTS team has been busy working on an update and redesign of your site. Changes include a condensed Welcome & Login Page, revised dashboard with your information at your fingertips, and easier access to your individual training plans. We are fast at work with a target completion date in Q2.

We are always trying to update your system and hope these changes will enhance your overall training process. If you have any questions regarding these changes, please contact Customer Support at **support@ecatts.com**.

## **More Video Tutorials Now Available**

Good news, Admins! More video tutorials have been added to your site to help you locate and use the information you need to complete your tasks. Log into your ECATTS site and visit your Admin section to view them now. And be on the lookout for more to come!

## *New Tutorials Added:*

## User Accounts:

**Locating and Updating Account Information** - Shows how to locate user accounts and modify user passwords, email addresses, and organizational information.

## Environmental Contacts:

**Viewing and Updating Contacts** - Shows how to view and edit the environmental contacts for your location that appear in the installation-specific information area located on your Homepage.

#### Contractors:

**Updating Contractors and Contract Information** - Shows how to view and edit the Contractors listed for your location. It also shows how to edit contract information and add new contracts.

**Adding New Contractors** - Shows how to add Prime and Sub Contractors to the list of contractors for your area.

# **Did You Know?**

Did you know that the total number of ECATTS users has reached

over 200 THOUSAND? And the total number of tests taken for training is over 900 THOUSAND!

These are incredible numbers! Keep up the good work, ECATTS users!

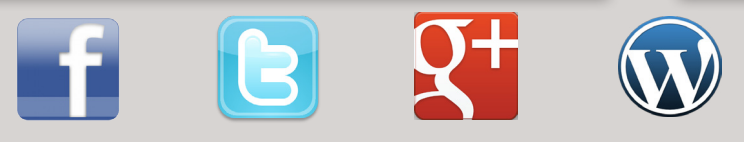

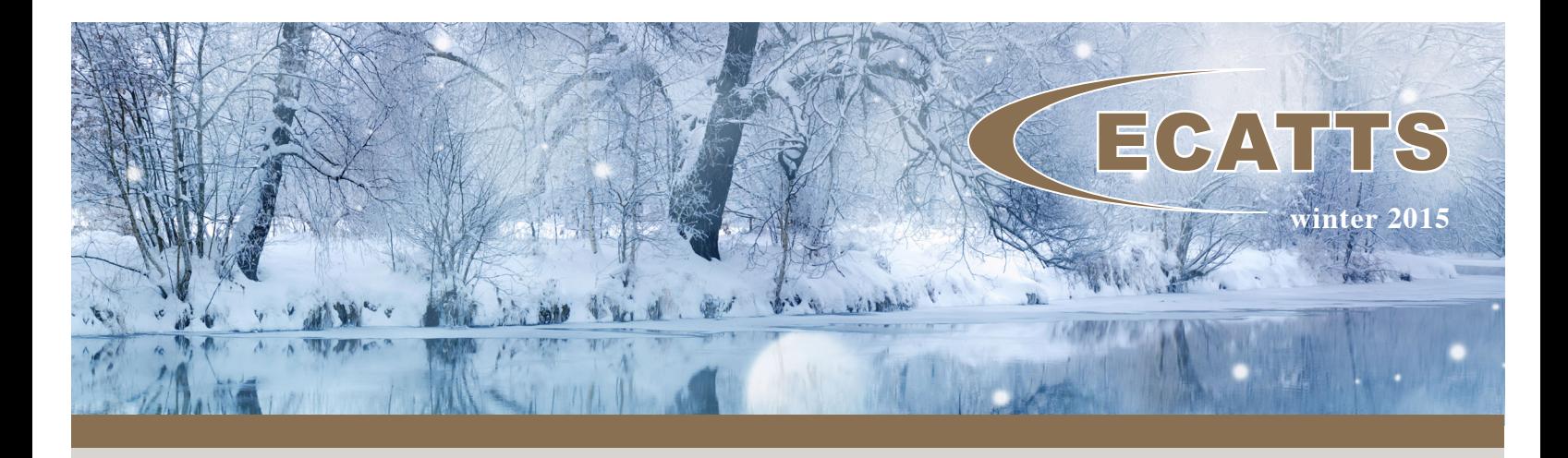

# **ecatts.com**

1375 Birch Crest Court, Lake Mary, FL 32746 1.866.730.4253 Copyright © 2015 ECATTS. All rights reserved.

"Like" us on Facebook and follow us on Twitter, Google+ and our Blog.